# 运 用 EXCEL2007 制 作 美 式 期 权 二 叉 树 定 价 模 型

## 何 燕

(南京人口管理干部学院 南京 210042)

【摘要】会计准则要求期权的计量报告采用公允价值,其公允价值的确定需要使用期权定价模型。在手工条件下进行 期权估价,计算工作量大,往往需要借助计算机软件工具。因此本文试图根据风险中性原理,基于EXCEL2007平台建立美 式期权估价模型的方法。

【关键词】期权 EXCEL 价格评估 二叉树

期权是指一种合约,该合约赋予持有人在某一特定日期 或该日期之前的任何时间以固定价格购进或售出一种资产的 权利。按期权执行时间,期权可分为欧式期权和美式期权。欧 式期权只能在期权到期日执行,而美式期权可以在到期日或 到期日之前任何时间执行。

期权最先在金融领域出现,但它更广泛地被用于投资评 价。期权定价可基于复制原理或风险中性原理,两者比较,根 据风险中性原理计算较为简易。这里,笔者试图根据风险中性 原理基于EXCEL2007平台,建立美式期权估价模型。

一、EXCEL2007的相关函数及工具介绍

1. 单元格绝对引用与相对引用。例:在A4单元格内输入 "=sum(\$A1:A\$3)",复制A4单元格,并粘贴至B5单元格,B5格 的公式为"=sum(\$A2:B\$3)",前面加"\$"的为绝对引用,不随 移动复制位置的改变而改变。

2. if  $(Logical test.value if true.value if false)$ , 判 断 

3. 结论。通过上述分析,本文有如下结论:

(1)当可持续增长率在(0.063 2,0.486)这一区间时,Y> 0,企业有一个良好的可持续增长能力。

(2)当可持续增长率在(0.063 2,0.274 1)这一区间时,随 着可持续增长率的。增大,Y数值同时增大,上市发电企业的 可持续增长能力逐渐增强。

(3)当可持续增长率在(0.274 1,0.486)这一区间时,随着 可持续增长率的增大,Y数值同时减小,上市发电企业的可持 续增长能力逐渐减弱。

(4)当可持续增长率等于0.274 1时,Y得到最大值,此时 企业的可持续增长能力最优。

从分析结果来看,2011年我国上市发电企业的选取样本 中只有17家的可持续增长率在(0.063 2,0.486)这一范围之 内,其中最好的是西昌电力,其可持续增长率达到了0.289 6, 是最接近0.274 1这一最优值的企业。而其他31家均低于这一 范围,这说明我国上市发电企业在整体上呈现增长不足的态 Logical\_test条件是否为真,为真则执行value\_if\_true,为假则执 行value if false。例如:A1单元格输入 "50",A2格内输入"=if (A1>60,"及格","不及格")",结果A2格内值为"不及格"。

3. sumproduct(array1,array2,array3,….),返回相应的数 组或区域乘积的和。例如:在A1:A3区域分别输入"1,2,3",在 B1:B3区域内输入"2,3,4",在B4内输入"=sumproduct(A1: A3, B1: B3)", B4格内的计算实质为"=A1 \* B1 +A2 \* B2 +A3 \* B3",结果值为"20"。

源. OR(logical1,logical2,...),在其参数组中,任一参数值 为 TRUE,即返回 TRUE;只有当所有参数值均为 FALSE时 才返回 FALSE。例如:在某单元格输入"=OR(D4="",D4= "入库")",如果D4单元格为空值或"入库"字样,结果为 TRUE;若为其他字符或公式,结果为FALSE。

5.EXP(number),计算e的n次方,常数e等于2.7182818284590。 6. YEARFRAC (start\_date,end\_date)。返回 start\_date和

势。而从可持续增长率的影响因素分析结果来看,发电企业的 管理层应有效地提高企业的盈利能力、成长能力和营运能力, 适当控制负债规模,以达到提高企业可持续增长率的目的,保 证企业的可持续增长能力。同时,发电企业应把可持续增长率 控制在(0.063 2,0.486)这一范围,并且尽可能地使可持续增 长率保持在0.2741左右,从而保证企业既不会增长不足又不 至于增长过度,实现企业最为有效的可持续增长。

#### 主要参考文献

1. 胡仁芳. 电力上市公司压力大 -- 三大电力公司财务 费用近70亿.证券日报,2011-8-25

2. 中国注册会计师协会.财务成本管理.北京:中国财政经 济出版社 2010

3. 刘友夫,宋甜甜,徐毅蒙,陈静.发电企业负债规模预警 值的实证研究.长沙理工大学学报,2007;22

4. 刘斌, 刘星, 黄永红. 中国上市公司可持续增长率的主 因与分析.重庆大学学报,2003;12

2012.12 下旬・57 •□

### 阴财会月刊·全国优秀经济期刊

end\_date之间的天数占全年天数的百分比。例:在某单元格内 输入 "=YEARFRAC (2007/7/1,2007/10/1)", 结果显示"0.233 333",表示2007/7/1至2007/10/1的时间长度为0.233 33年。

7. MAX(number1,number2,…),返回一组数中的最大值。

8. INT(number),将数字向下舍入到最接近的整数。例: 在某格输入"=INT((9.456 7 \* 100+0.5)/100)",结果为9.46, 实质是将9.456 7四舍五入至小数点后两位小数。输入"=INT ((A1鄢1000+0.5)/1000)",实质是将A1单元格中的数四舍五 入至小数点后三位小数。

9. 选项按钮。点击"控件" ——"插入" —— "表单控件" ——"选项按钮"("控件"工具箱需从左上角的Office按钮中调 出,点击"Office按钮" -- "EXCEL选项"按钮 -- "自定义" 选项——"开发工具选项卡"中的"控件",添入"自定义快速访 问工具栏"中)。以表1中的"期权类型"选择为例,在工作表中 按左键拖动画出其外形,将选项圆圈旁的文字改为"看涨期 权",再选中该选项,右键点击,选择"设置控件格式"命令,在 打开的窗口中,选择"控制"标签,并输入链接单元格为"C5"。 用以上同样方法制作"看跌期权"选项,链接单元格也为 "C5"。这样选择"看涨期权"选项,C5格显示1,选择"看跌期

权"选项,C5格显示2。再在"控件"工具箱中选择"分组框"工 具,在工作表内看涨、看跌两个选项外画出一个分组方框,并 将其名字改为"期权类型"。将该"分组框"及看涨、看跌两选项 按钮一并选中,右键点击,选中"组合"命令,这样就形成一个 三项合一的组合框。

10. 数值调节钮。以表1中的"期权期数"调节为例,点击 "控件" —— "插入" —— "表单控件" —— "数值调节钮", 在工 作表中画出其外形,再选中该按钮,右键点击,选择"设置控件 格式"命令,在打开的窗口中,选择"控制"标签,输入当前值为 "10",最小值为"1",最大值为"100",步长为"1",链接单元格 为"J6"。这样J6格内期权期数会随着"数值调节钮"上下箭头 的调节在1至100间按步长1增减变动。

#### 二、美式期权二叉树模型设计方法

例:Frank公司2009年10月7日股票的收盘价为50元,其股 票日收益率的年标准差为0.856 7,半年期的国库券收益率为 4.67%。如果在2009年10月7日购入基于该股票的美式期权,到 期日为2010年6月5日,其看涨期权与看跌期权执行价格皆为 51元,分别计算该看涨期权和看跌期权的价格。

根据以上问题,建立美式期权二叉树定价模型表1至表3。

|               | B<br>Å        | С<br>D                    | Ε                 | F  | G            | Н           |                               |                       | CY                                   | СV                    | CX |
|---------------|---------------|---------------------------|-------------------|----|--------------|-------------|-------------------------------|-----------------------|--------------------------------------|-----------------------|----|
|               |               | 1、看涨期权表示为1,看跌期权           |                   |    |              | 美式期权二叉树定价模型 |                               |                       |                                      |                       |    |
| 3             | 基本数据输入区:      | 为-1。输入:=IF(C5=1.1.-1)     |                   |    |              |             |                               |                       |                                      |                       |    |
|               | 期权类型<br>◎看张期权 | 当前股价:                     |                   | 50 |              | 期权购买日:      |                               | 2009/10/7             |                                      |                       |    |
| 5             |               | 期权执行价:                    |                   | 51 |              | 期权到期日:      |                               | 2010/6/5              |                                      |                       |    |
| s             | ○看鉄期収         |                           | 股价标准差 (年): 0.8567 |    |              | 期权期数:       |                               | $100 -$               |                                      |                       |    |
|               |               | 无风险收益率(年)                 | 4.67%             |    |              |             | $\blacktriangledown$          |                       |                                      |                       |    |
| $\mathcal{R}$ | 铺助数据计算区:      | 2、输入:<br>=YEARFRAC(J4,J5) | 期数, 输入: =C9/J6    |    | 3、每期时间=到期时间÷ |             | 4、见文中解释。输入:<br>=EXP(F7*C10)-1 |                       | 5、见文中解释• 输入:<br>=EXP(F6*SQRT(C10))-1 |                       |    |
| 9             | 期权到期时间(年):    | 0.66114                   | 每期无风险收益率:         |    | $0.031$ %    |             |                               |                       |                                      |                       |    |
| 10            | 每期时间(年):      | $0.0066$ <sup>*</sup>     | 每期股价上升率:          |    | 7.214%       |             |                               | 6、见文中解释•输入:           |                                      | 7、见文中解释。输入:           |    |
| 11            | 风险中性凝率:       | 0.4848                    | 每期股价下降率:          |    | $-6.73%$     |             |                               | =EXP(-F6*SQRT(C10))-1 |                                      | $=(G9-G11)/(G10-G11)$ |    |
|               |               |                           |                   |    |              |             |                               |                       |                                      |                       |    |

表1 美式期权二叉树定价模型第一部分——工作表1~11行区域

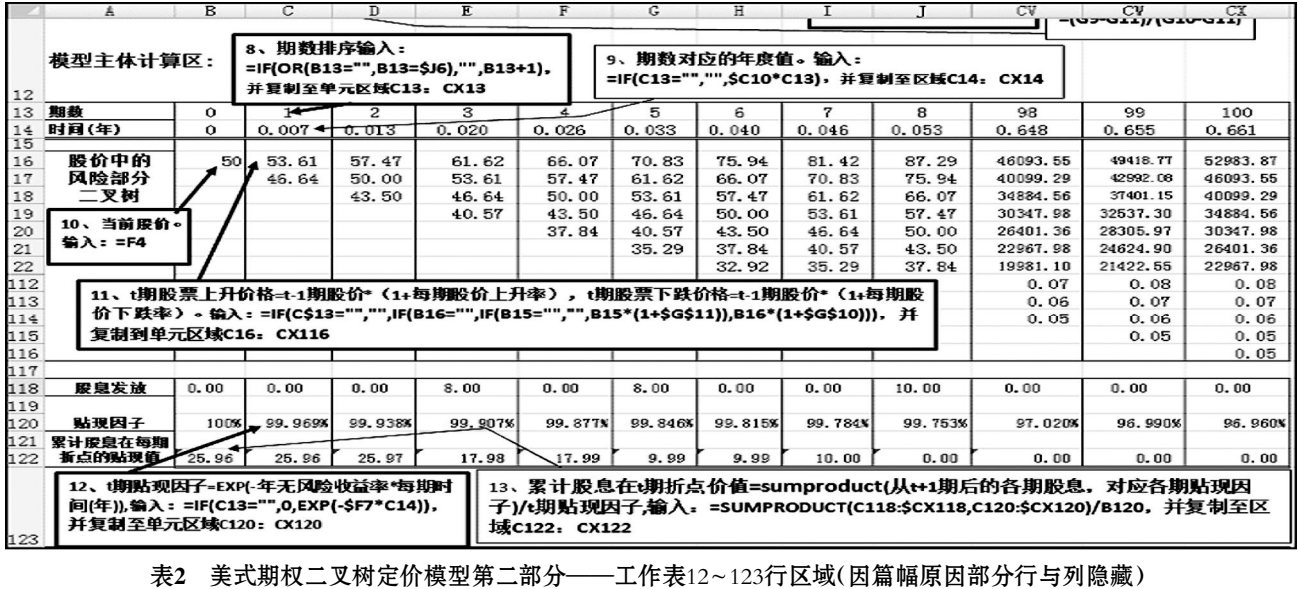

## 全国中文核心期刊•财会月刊门

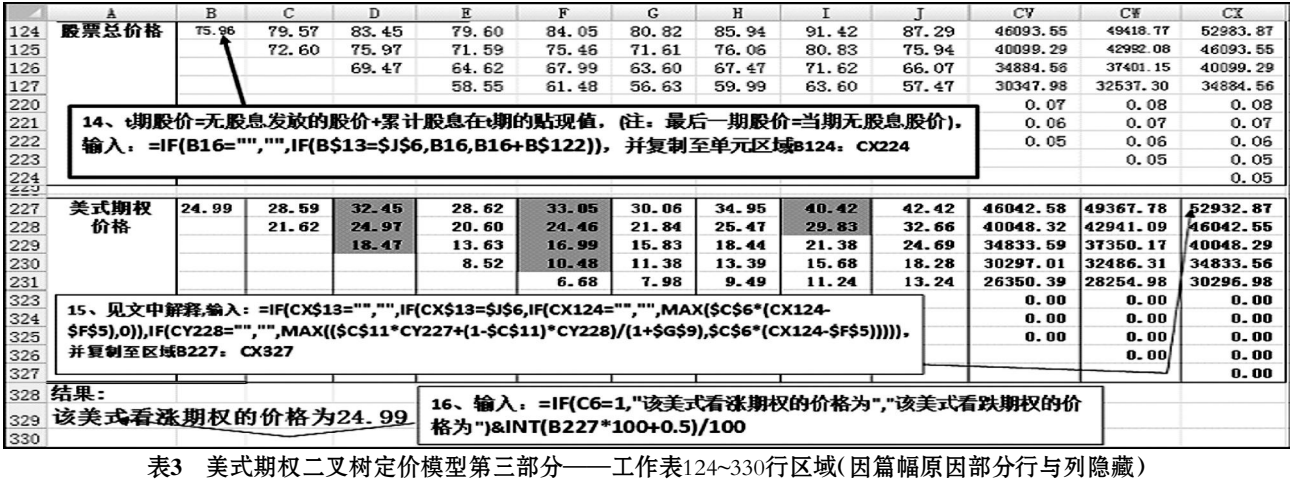

本模型的期权期数为1 ~ 100间的任意整数,计算过程大 致分十六步,每一步的操作都可通过旁边解说框中的文字或 公式详细了解。表1至表3内某些步骤中的公式解释如下:

第4步,计算每期无风险收益率。无风险收益率应当用无 违约风险的固定证券收益来估计,例如参考国库券市场利率。 同时应选择与期权到期时间相同的国库券市场利率;如果没 有,应选择与期权到期时间最接近的国库券市场利率。本模 型中期权到期时间与半年期最近,所以选择半年期的国库 券收益率4.67%作为该期权的无风险收益率。另外需要注意的 是,本题计算每期无风险收益率,不可用公式"年无风险收益 率/(2 \* 期权期数)"来计算,因为期权模型使用的是连续复 利而不是常见的年复利。连续复利假定利息是连续支付的, 利息支付的频率比每秒1次还要频繁。因此,计算公式为:F= P×ert,其中F表示终值,P为现值,r为年无风险收益率,t表示每 期时间(以年为单位)。根据上述公式,每一元现值在每期时间 后的终值=1 \* e<sup>rt</sup>,这样,每期无风险收益率=e<sup>rt-1</sup>,也即:EXP(r  $* t$ )-1.

第5、6步,计算每期股价上升及下降率。有关公式为:1+ 股价上升率=eぴt,1-股价下降率=e<sup>-σ√t</sup>,其中,e为自然常数, 滓为股票收益率年标准差,t为以年表示的时间长度。这样将上 述公式调整后,可得:股价上升率=eo<F-1,股价下降率= e<sup>-σヘ[t</sup>-1(注:这里将股价下降率表示为负数)。

第7步,计算风险中性概率。每期期望报酬率(每期无风险 收益率)=风险中性概率×股价上升率+(1-风险中性概率)× 股价下降率,公式调整后,风险中性概率=(每期无风险收益 率-股价下降率)/(股价上升率-股价下降率)。

第15步,计算美式期权价格。表3中,该步的公式较复杂, 但其基本计算原理如下:①在期权最后一期,如表中第100期, 看涨期权到期收益=MAX(到期时的股票价格-期权执行价 格,0),看跌期权到期收益=MAX(期权执行价格-到期时的 股票价格,0),两个公式可合并,看涨(或看跌)期权到期收 益= MAX[1(或-1)×(到期时的股票价格-期权执行价格),  $0$ ], 在表3中计算时可用公式"期权到期收益= MAX(C6×(到 期时的股票价格-期权执行价格),0)"。②期权计算的其他期 内对其价值的计算。美式期权可在期权到期日按照执行价格 行权,也可在到期日前的任何时点上行权(本例中假设在每期 期末行权)。是否提前行权,取决于行权与暂不行权给投资者 带来收益的大小,哪种方式的收益高,就采用哪种方式。因此, 计算到期日前某一期期末的期权价格时,应同时计算行权与 不行权的价值大小并取与较大数值对应的选择方式。在行权 条件下, 第t期看涨(看跌)期权价值=1(或-1)×(t期股票市 价-行权价格);而在不行权条件下,第t期期权价值=(风险中 性概率×第t+1期期权上行价值+(1-风险中性概率)×第t+1期 期权下行价值)/(1+每期无风险收益率)。③公式编辑中需要 考虑到空格的处理。

在此,可以用"条件格式"功能,将表3中B227:CX327区 域中选择提前行权的单元格用突出颜色显示出来。需要指出 的是,凡是提前行权的时点应采用行权条件下的计算方式而 非风险中性法。

点击"开始"——"条件格式"——"管理规则"命令,在打 开的"条件格式规则管理器"窗口中点击"新建规则"命令,在 "选择规则类型"内选择"使用公式确定要设置格式的单元格" 选项,在下面的公式空白框中输入新建规则公式"=B227=\$C \$6 \* (B124-\$F\$5)",再点击下面的"格式"按钮,在打开的对 话框中设置单元格填充颜色为灰色,点击"确定"回到"条件格 式规则管理器"窗口,在公式应用的空白框中输入:"=\$B \$227",点击"确定"后完成B227格的条件格式设定。选中B227 格,点击"复制",再选中C227:CX327区域,点击"粘贴"—— "选择性粘贴"命令中的"格式"粘贴,这样该区域中用行权公 式计算的格子就显示为灰色。从表中可看到:美式看涨期权最 佳行权时机发生在股息发放的前一期(美式看跌期权则在股 息发放后行权)。

#### 主要参考文献

1. 中国注册会计师协会.财务成本管理.北京:中国财政经 济出版社 2011

2. 霍顿(Holden, C.W.)著.谢岚, 林润华, 何雪艳译.财务 管理: 以EXCEL为分析工具(原书第3版).北京: 机械工业出版  $\ddot{\mathcal{X}}$ , 2010

2012.12 下旬・59 •□